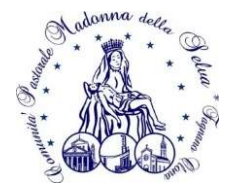

## NUOVA MODALITÀ DI ISCRIZIONE AI PERCORSI DI CATECHESI DI INIZIAZIONE CRISTIANA E DI PASTORALE GIOVANILE

1) PRE REGISTRAZIONE

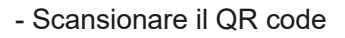

oppure cliccare sul link

https://sansone.clsoft.it/ords/f?p=112:999:::NO::G,CS:153,xjamQAjr7C9bJETzF2ryj2L06vg=

- Compilare tutti i campi richiesti.

- In fondo selezionare il modello da utilizzare "Modulo per il catechismo" e cliccare su "Genera modulo" a destra (se il sito riscontra problemi di compilazione, ricontrollare che tutti i dati obbligatori siano stati inseriti correttamente).

- Stampare il modulo. Noterete che è simile a quelli distribuiti gli scorsi anni, forniti dall'Avvocatura della Curia di Milano.

- Completare a mano il modulo segnando una croce sul gruppo di riferimento tra Iniziazione Cristiana (II-V elementare - segnare l'anno frequentato), Preadolescenti (Sirio I-III media), Adolescenti (ADO I-III superiore), 18-19enni (o GIOVANISSIMI IV-V superiore).

- Firmare il modulo in tutte le sue parti, compilando anche quelle relative alle notizie particolari (in assenza, barrare comunque le relative sezioni).

- Portare i documenti firmati, insieme all'offerta richiesta di 25 euro, secondo i tempi e le modalità spiegate per le differenti età.

## 2) ISCRIZIONE

- Una volta che la segreteria avrà convalidato il suddetto procedimento verrà inviata un'e-mail (che resterà disponibile per una settimana) all'indirizzo indicato, contenente un nome utente e un link per generare una password.

- Una volta generata la password accedere al sito di Sansone per il login.

- Cliccare su iscrizione all'attività e selezionare la sede di riferimento (per IC la parrocchia in cui si effettuerà il catechismo, per SIRIO parrocchia Santa Maria Assunta, per ADO e GIOVANISSIMI parrocchia SAN GAUDENZIO).

- Cliccare sulla freccia gialla sulla destra: "ISCRIZIONE".

- Si aprirà una finestra di riepilogo, cliccare sul tasto blu "ISCRIVI".
- Con questa operazione l'iscrizione sarà completa.

## Per eventuali segnalazioni di problemi durante la procedura chiediamo di scrivere un messaggio sul cellulare dell'oratorio al numero 338 9116411 o via mail all'indirizzo pgfrassatiorat@gmail.com

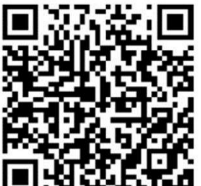